# **CLOUD COMPUTING VE VZDĚLÁVÁNÍ**

### PhDr. Jan Lavrinčík, Ph.D.

**Podpora kompetencí vedoucích pedagogických pracovníků při implementaci digitálních technologií do života školy/školského zařízení**

## **STUDIJNÍ TEXTY K DISTANČNÍMU VZDĚLÁVÁNÍ**

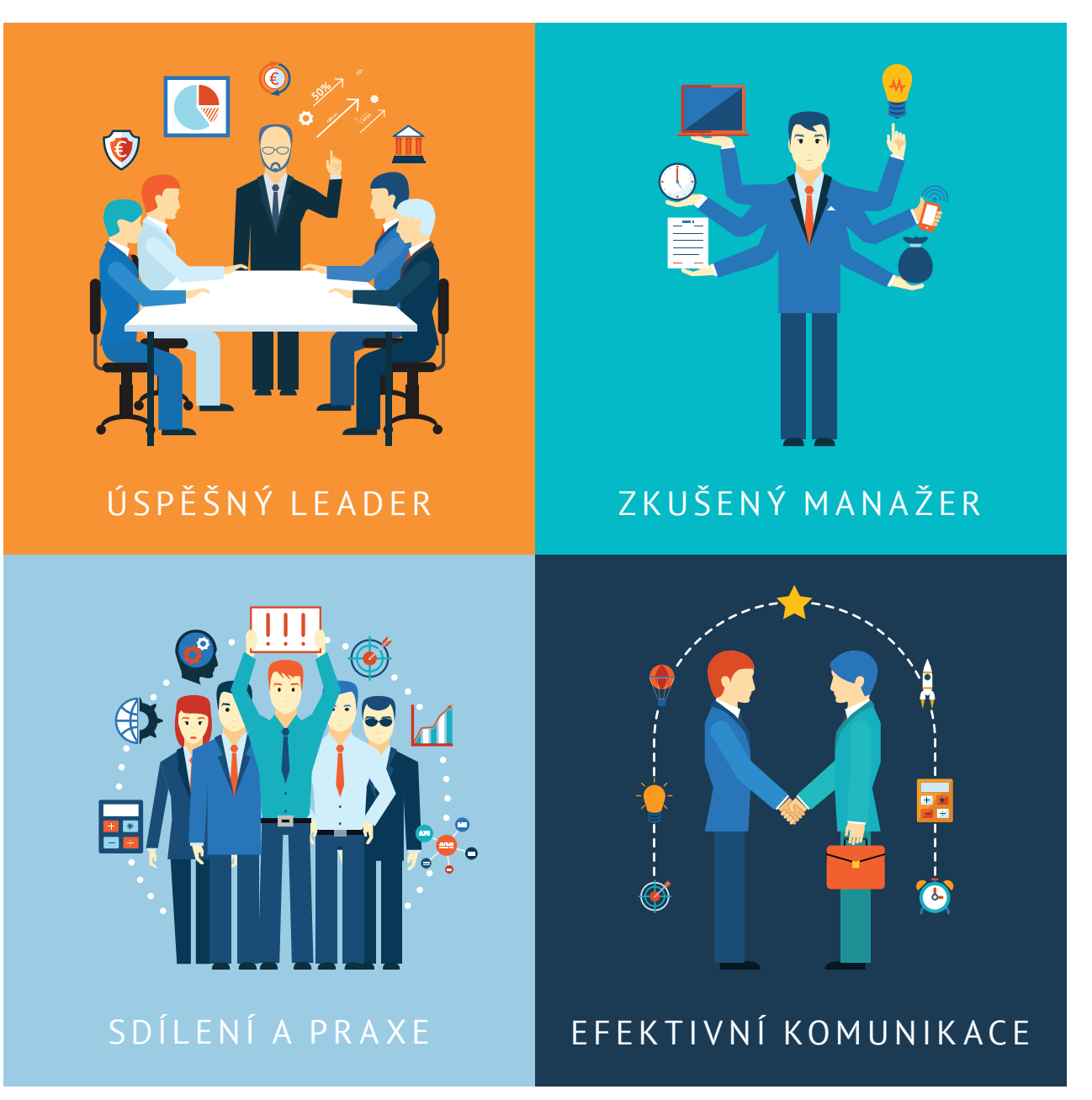

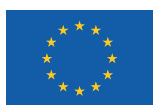

EVROPSKÁ UNIE Evropské strukturální a investiční fondy Operační program Výzkum, vývoj a vzdělávání

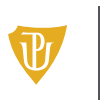

Pedagogická fakulta Univerzita Palackého<br>v Olomouci

Tato publikace je výstupem projektu Kompetence leadera úspěšné školy, reg. č. CZ.02.3.68/0.0/0.0/16\_032/0008145

Jméno řešitele: Ing. Alena Opletalová, Ph.D.

Název díla: Cloud computing ve vzdělávání Autor: PhDr. Jan Lavrinčík, Ph.D. a řešitelský kolektiv projektu Centra celoživotního vzdělávání Pedagogické fakulty Univerzity Palackého v Olomouci.

URL autora: www.ccv.upol.cz URL odkaz na původní dílo: www.klus.upol.cz

## $\left(\begin{matrix} \overline{\mathbf{c}} & \overline{\mathbf{c}} \end{matrix}\right)$   $\left(\begin{matrix} \overline{\mathbf{c}} & \overline{\mathbf{c}} \end{matrix}\right)$   $\left(\begin{matrix} \overline{\mathbf{c}} & \overline{\mathbf{c}} \end{matrix}\right)$   $\left(\begin{matrix} \overline{\mathbf{c}} & \overline{\mathbf{c}} \end{matrix}\right)$   $\left(\begin{matrix} \overline{\mathbf{c}} & \overline{\mathbf{c}} \end{matrix}\right)$   $\left(\begin{matrix} \overline{\mathbf{c}} & \overline{\mathbf{c}} \end{matrix}\right)$

Cloud computing ve vzdělávání by Autor: PhDr. Jan Lavrinčík, Ph.D.a řešitelský kolektiv projektu Centra celoživotního vzdělávání Pedagogické fakulty Univerzity Palackého v Olomouci is licensed under CC BY-SA 4.0.

To view a copy of this license, visit http://creativecommons.org/licenses/by-sa/4.0

# **CLOUD COMPUTING VE VZDĚLÁVÁNÍ**

### **OBSAH**

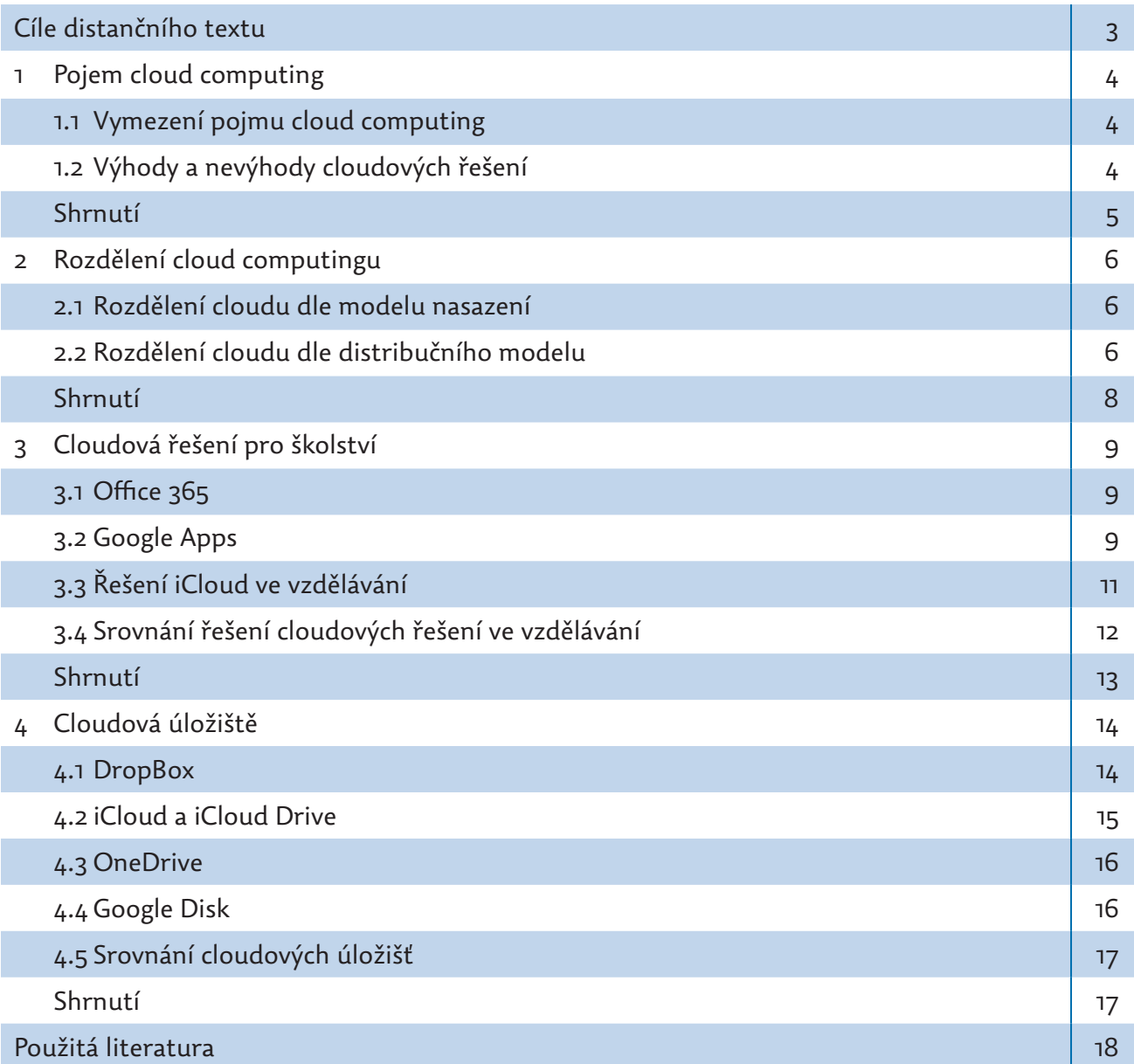

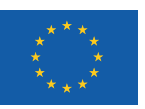

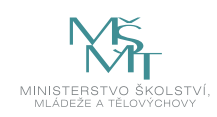

### **CÍLE DISTANČNÍHO TEXTU**

- Definovat termín cloud computing.
- Vymezit typy cloud computingu.
- Charakterizovat typy cloud computingu dle modelu nasazení.
- Popsat rozdíly v distribučních modelech cloud computingu.
- Definovat typy cloud computingu využitelného ve školství,
- Popsat rozdíly mezi typy cloud computingu z pohledu využití ve školství.
- Definovat typy standardně dostupných cloudových úložišť.
- Popsat rozdíly a možnosti jejich využití ve vzdělávání.

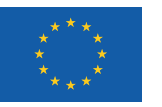

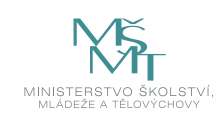

### **1 POJEM CLOUD COMPUTING**

### **1.1 Vymezení pojmu cloud computing**

Cloud computing je moderní model sdílení dat (informací) běžící na celosvětové síti internet. Dále ho lze charakterizovat jako poskytování specifických služeb či programů servery dostupnými z internetu. (Zikmund, 2010), (Lavrinčík, 2018) Uživatelé k nim přistupují zpravidla vzdáleně, například pomocí webového prohlížeče nebo jiné aplikace podporující cloudové služby. Většina služeb je v základní verzi s omezením služeb nebo velikostí úložiště zdarma, v případě využití placené verze se platí tzv. předplatné (měsíční nebo roční) za užívání softwaru nebo případně služeb s ním spojeným. (Lavrinčík, 2018)

Cloud computing vznikl ze dvou anglických výrazů cloud (mrak, oblak) a computing (výpočetní). Spojení těchto výrazů je do českého jazyka překládáno jako "osobní výpočetní mrak". (Batysta, 2015; Bento, 2013)

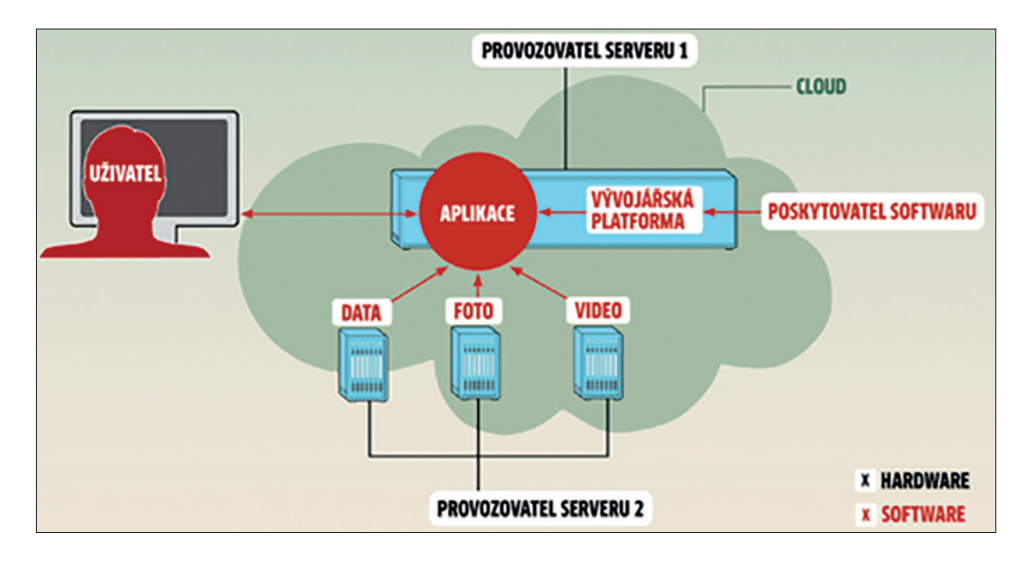

*Obrázek 1: Jak funguje cloud computing (Schreiber, 2009)*

#### **Vlastnosti systémů cloud computing (Breeding, 2012):**

- y **Multitenancy** jedná se o to, že standardní provozní části (například počítačové zdroje) jsou sdíleny mezi všemi uživateli.
- **· Obrovská škálovatelnost a elasticita** umožňuje dle výpočetní potřeby operativně změnit výpočetní zdroje (počty procesorů, paměti, grafický výkon).
- **Pay as you go** cenový tarif založený na principu "kolik služeb nebo prostoru uživatel spotřebuje, tolik zaplatí".
- y **Aktuálnost verze (up-to-date)** poskytovatel garantuje, že software bude centrálně aktualizovat; uživatel do procesu aktualizace nebude zasahovat.
- y **Přístup přes internet**  uživatelé se mohou ke své službě připojit z libovolného zařízení a jakékoliv části světa.

### **1.2 Výhody a nevýhody cloudových řešení**

Stávající technická řešení začala nahrazovat řešení na bázi cloudu, a to pro jejich výhody, které se pokusíme níže shrnout (Batysta, 2015; Bento, 2013; Lavrinčík, 2018):

y **Data jsou automaticky zálohovaná.** Soubory uložené v cloudu jsou automaticky po nahrání na server a do všech uživatelských zařízení zálohovány. V případě ztráty PC či mobilního telefonu jdou pomocí příslušných přihlašovacích (obnovovacích údajů) obnovit. Synchronizace probíhá nezávisle na uživateli a automaticky.

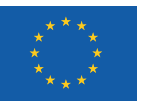

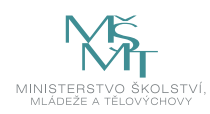

- y **Data jsou dostupná z libovolného zařízení.** Přistupovat k datům lze odkudkoliv, kde je připojení k internetu. Aplikaci lze většinou provozovat v počítači, telefonu a tabletu, nebo se k účtu přihlásit na jiném počítači přes libovolný webový prohlížeč.
- y **Odstraněná nebo upravená data je možné obnovit.** Smazané soubory lze po určitý čas (standardně 30 dní, ale u některých placených služeb až 180 dní) obnovit v původní verzi zpět, délka této lhůty se liší podle druhu a ceny služby.
- **· Snadné sdílení souborů.** Sdílení nebo rodinné sdílení fotografií a dalších souborů je díky cloudu jednoduché. Fotky stačí nahrát do synchronizované složky a příjemci poslat vygenerovaný odkaz ke stažení. Příjemce bude mít přístup jen k těm souborům, které mu sdílíte, některé služby umožňuji nastavit i časovou exspiraci odkazu.
- y **Verzování souborů.** Některá cloudová úložiště nabízejí velmi užitečnou funkci verzování (například DropBox), jež umožňuje návrat k předchozí verzi souboru.

Cloudová řešení ovšem nemají pouze svoje klady, ale mají také slabá místa, která je třeba při nasazení zvážit (Batysta, 2015; Bento, 2013; Lavrinčík, 2018):

- y **Nároky na trvalé připojení k internetu***.* Cloudová řešení fungují na principu, kdy jsou soubory při každé změně (uložení či načtení souborůa složek) nahrány zpět na cloudové úložiště. Pro bezproblémové používání cloudu je nutné trvalé připojení k internetu s rychlou odezvou (ping) a bez limitu přenesených dat.
- y **Riziko bezpečnosti dat.** Všechna data jsou skladována na serverech poskytovatele, nelze vyloučit riziko zneužití dat (například citlivých fotografií či dokumentů). Bezpečnosti může pomoci výběr takového cloudového řešení, které používá kombinaci šifrovacího algoritmu AES-256 a dvoufázové ověření (například služba Google Autentificator). Řada služeb nabízí monitorování přístrojů, ze kterých došlo k přihlášení k účtu.
- y **Ochrana soukromí.** Řada cloudových služeb si ve svých smluvních podmínkách vyhrazuje právo k přístupu k vašim souborům, případně k jejich využití, proto je nutné zvážit, zdali citlivá data na cloud umístit.
- **· Respektování autorských práv.** Většina cloudových úložišť a služeb dodržuje autorská práva na základě pokynu DMCA a odrazují od nahrávání chráněného obsahu, který automaticky odstraní (jedná se zejména o materiál pornografického, rasistického a jinak závadného obsahu).

### **Příklad**

*Typický příklad cloudové služby, která podporuje autorská práva DMCA, akceptuje respektování autorských práv, má podporu algoritmu AES-256 a má podporu pro obnovu dat až do 180 dní, je DropBox.*

### **Shrnutí**

- y Cloud computing je moderní model sdílení dat (informací) běžící na celosvětové síti internet.
- y Cloud computing vznikl ze dvou anglických výrazů cloud (mrak, oblak) a computing (výpočetní).
- y Vlastnosti cloudových systémů: multitenancy, obrovská škálovatelnost a elasticita, pay as you go, aktuálnost verze, přístup přes internet.

### **Kontrolní otázky a úkoly**

- *1. Pokuste se definovat pojem cloud computing.*
- *2. Napište, co znamená v českém jazyce označení "cloud computing".*
- *3. Za pomocí sítě internet se pokuste sestavit alternativní definici termínu cloud computing nebo doplnit tu stávající.*
- *4. Definujte výhody a nevýhody cloudových řešení.*

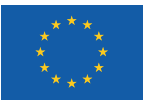

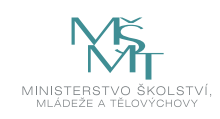

### **2 ROZDĚLENÍ CLOUD COMPUTINGU**

### **2.1 Rozdělení cloudu dle modelu nasazení**

V oblasti cloud computingu rozlišujeme čtyři základní typy, které se liší zejména cenou, požadavky na hardwarovou infrastrukturu a dostupností služeb. Níže si všechny typy představíme podrobně. (Topolová, 2013; Lavrinčík, 2018)

### **Veřejný cloud**

Jedná se o typ cloud computingu, kdy jsou služby poskytovány širokému spektru zákazníků zdarma nebo za úplatu (procesorový výkon, disková úložiště atp.). Výhodou tohoto typu je bezesporu cena a komfort, kdy za kvalitu a dostupnost služeb odpovídá poskytovatel. Jako nejznámější poskytovatele můžeme zmínit Amazon, Google nebo Microsoft.

#### **Soukromý cloud**

U soukromého cloud computingu jsou služby poskytovány jen vybranému okruhu uživatelů ať už prostřednictvím internetu, nebo vnitřní sítě. U větších organizací s vlastním IT oddělením se doporučuje využívat vlastní hardwarové infrastruktury. Uvedené řešení potom nabízí při správné konfiguraci brán firewall vysokou míru zabezpečení.

#### **Hybridní cloud**

Jedná se primárně o kombinaci veřejného a soukromého cloudu. Například pro práci s citlivými daty nejsou využita externí datová centra, ale soukromý cloud. Zmíněné řešení se využívá zejména u velkých firem s velmi náročnou infrastrukturou.

#### **Komunitní cloud**

Jako příklad za zmínku stojí sdílení výpočetních prostředků mezi podobně zaměřenými organizacemi. Větší organizace může například menší prostřednictvím outsorcingu nabízet služby cloud computingu. Díky tomu dochází k nemalé finanční úspoře.

### **2.2 Rozdělení cloudu dle distribučního modelu**

Dle distribučního modelu můžeme dále cloud computing dělit na tři základní typy (IaaS, PaaS a SaaS) a několik typů doplňkových. Na rozdíly mezi jednotlivými typy se podrobněji podíváme níže.

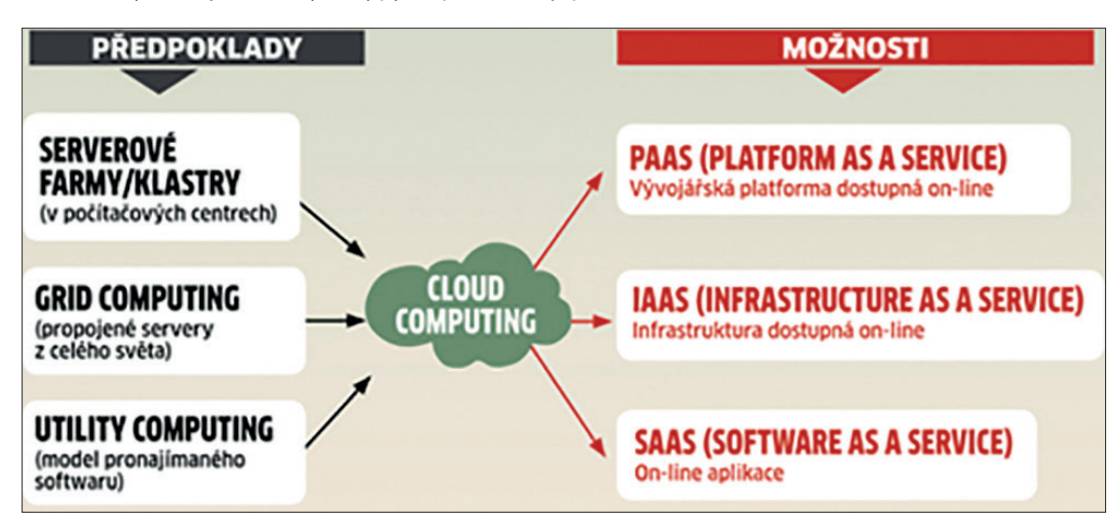

*Obrázek 2: Rozdělení cloudu dle distribučního modelu (Schreiber, 2009)*

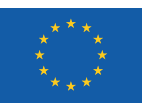

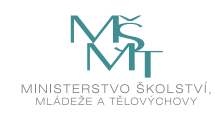

#### **IaaS (Infrastructure as a Service = "infrastruktura jako služba")**

Tento model je vhodný pro menší organizace, zákazník si pronajímá hotové řešení fyzické infrastruktury, ale instalace, konfigurace a správa softwaru je v rukou lokálního správce. Organizace platí pouze za pronajatý výpočetní výkon, který lze konfigurovat podle potřeb zákazníka. Jako příklad můžeme uvést například řešení Microsoft Azure nebo Google Compute Engine. (Topolová, 2013; Lavrinčík, 2018)

#### PaaS (Platform as a Service = "platforma jako služba")

Tento model je vhodný pro organizace, které nechtějí řešit problematiku licenční politiky. Správa softwarové části, ale i datových úložišť je plně v kompetenci poskytovatele. Jako příklad můžeme uvést například řešení Microsoft Azure nebo Google App Engine. (Topolová, 2013; Lavrinčík, 2018)

#### SaaS (Software as a Service = "software jako služba")

Poslední z klasických distribučních modelů je založen na modelu, kdy je většina hardwarové a softwarové infrastruktury využita jako cloudové řešení a přistupuje se k ní pomocí tenkých klientů. Typickým řešením je například Microsoft Office 365. (Topolová, 2013; Lavrinčík, 2018)

#### STaaS (Storage as a Service = "úložiště jako služba")

Jedná se o speciální cloudové řešení poskytující webové úložiště různých typů souborů s možností různých funkcí (například synchronizace mezi více zařízeními, možnost návratu ke starší verzi dokumentu – až 30 dnů zpět).

### SECaaS (Security as as Service = "bezpečnost jako služba")

Jedná se službu spojenou s bezpečností zejména při trvalém připojení k síti internet, poskytování antivirového softwaru, ověřování identity, vícefaktorová zabezpečení. (Topolová, 2013; Lavrinčík, 2018)

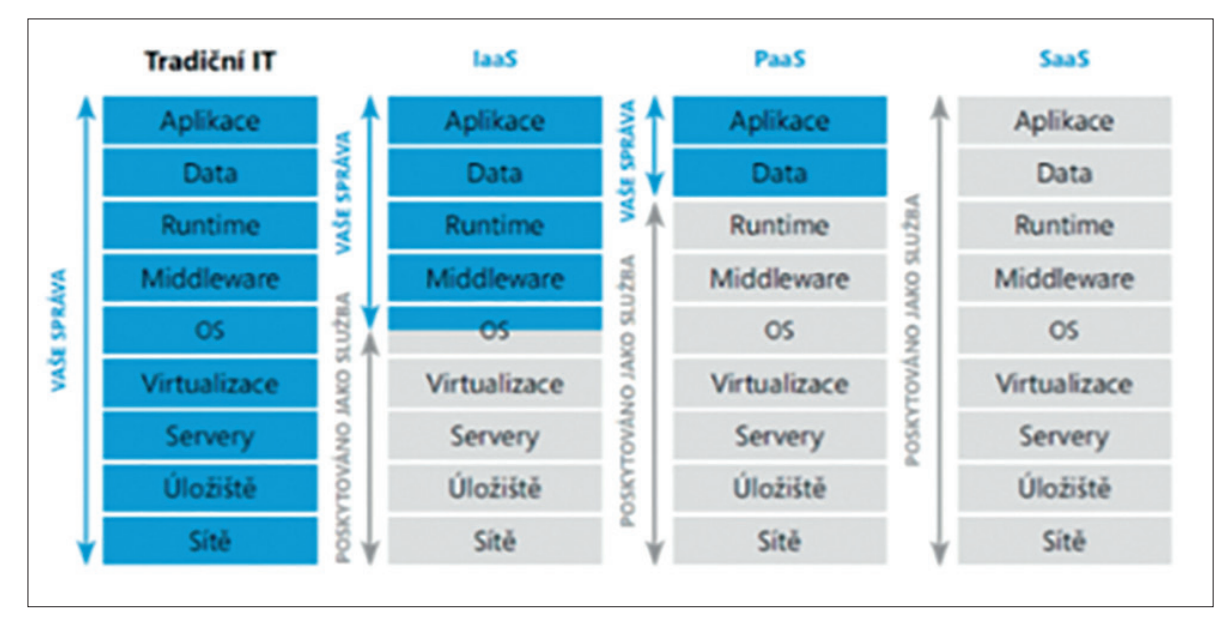

*Obrázek 3: Úroveň správy dle distribučních modelů (Moc, 2012)*

### **Příklady**

*IaaS - Microsoft Azure nebo Google Compute Engine. PaaS - Microsoft Azure nebo Google App Engine. SaaS - Microsoft Office 365. STaaS – DropBox, iCloud Drive.*

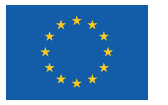

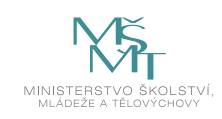

### **Shrnutí**

- Dle distribučního modelu můžeme dále cloud computing dělit na tři základní typy (IaaS, PaaS a SaaS) a několik typů doplňkových.
- y Existuje řada dalších doplňkových distribučních modelů cloud computingu, např. STaaS, SECaaS, MaaS nebo DBaaS.

### **Kontrolní otázky a úkoly**

- *1. Pokuste se definovat pojem distribuční model cloudu.*
- *2. Napište příklady aplikačních řešení modelů IaaS, PaaS a SaaS.*
- *3. Napište příklady doplňkových aplikačních řešení modelů STaaS a SECaaS.*

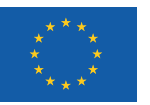

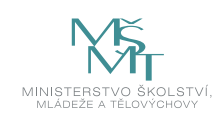

### **3 CLOUDOVÁ ŘEŠENÍ PRO ŠKOLSTVÍ**

### **3.1 Office 365**

Nástroj Microsoft Office 365 je kancelářský balíček od Microsoftu s předplatným. Lze jej využívat jako běžnou desktopovou verzi určenou pro operační systémy Microsoft Windows, ale i Apple MacOS. K dispozici jsou i speciální verze pro mobilní operační systémy Android, iOS a iPadOS. Pokud se stane, že nemáme tento nástroj nainstalovaný, můžeme se k němu přihlásit prostřednictvím libovolného webového prohlížeče připojeného k síti internet. V současné době tento balíček obsahuje například aplikace Outlook, OneDrive, Word, Excel, PowerPoint, OneNote, SharePoint, Microsoft Teams, Yammer. (Kubálek, 2012)

Microsoft má speciální licenční řešení tohoto balíčku pro školy zdarma ve verzi A1. Vyšší verze A3 a A5 jsou zpoplatněny a podmíněny minimálně ročním kontraktem. Více informací lze získat na adrese https://www.microsoft.com/cs-cz/education/products/office. (Microsoft: Získejte Office 365 pro školu zdarma)

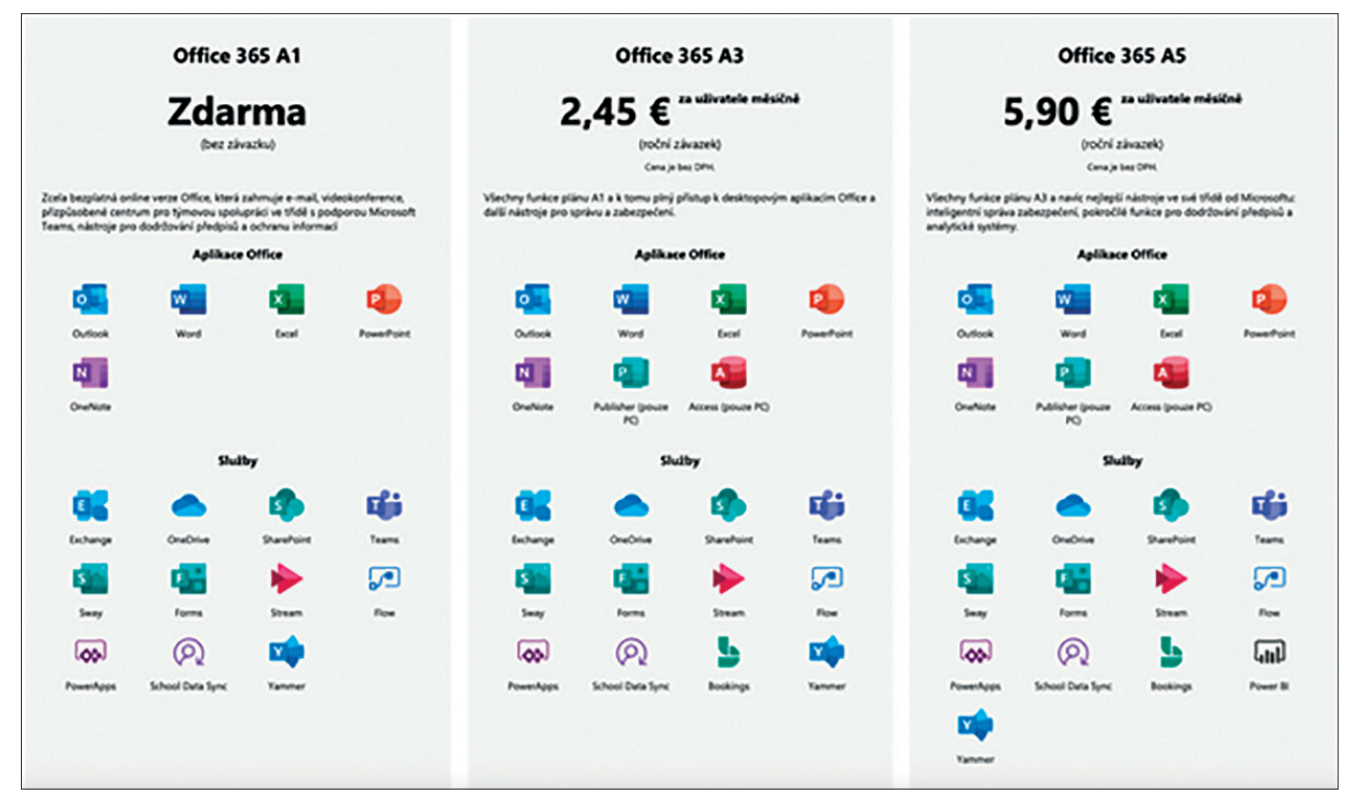

*Obrázek 4: Office 365 pro školy (Microsoft: Získejte Office 365 pro školu zdarma)*

### **3.2 Google Apps**

Google Apps obsahují online editory pro tvorbu textových, tabulkových, prezentačních a jiných dokumentů a dále potom výzkumů. Sada pro editaci dokumentů byla poprvé vydána koncem roku 2006 a od té doby přinesla řadu inovací. (Schmidt, 2015)

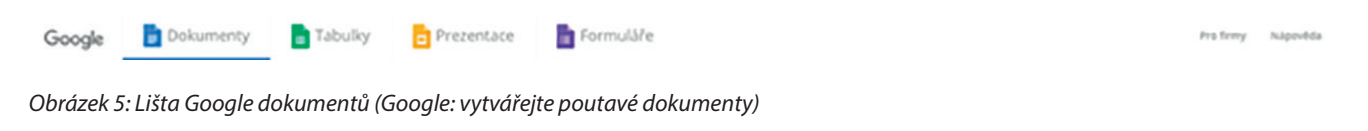

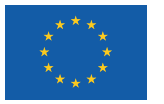

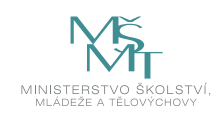

Produkty Dokumenty, Tabulky, Prezentace a Formuláře Google lze používat na libovolném počítači a webovém prohlížeči anebo v jakémkoliv mobilním zařízení. Jedinou podmínkou pro správnou funkci je trvalé připojení k síti internet. Dokumenty, tabulky, prezentace a průzkumy je možné sdílet, komentovat a zejména potom upravovat společně s více uživateli v reálném čase najednou (tzv. týmová práce). Mezi další dostupné funkce patří například neomezená historie revizí, umožňující uchovávání všech provedených změn na jednom místě, nebo přístup offline, umožňující uživatelům pracovat na dokumentech bez nutnosti připojení k internetu.

| $\leftarrow$ $\rightarrow$ | c                                                    |                  | 6 Secure   https://docs.google.com/spreadsheets/d/1h7fPzik-Aok3vO98eiHmUV9WV44C6AYlce3qTmpmhos/edit7ts=5a4e4298#gid=0 |                                       |                                                                   |          | ◎ ☆<br>۰            |
|----------------------------|------------------------------------------------------|------------------|----------------------------------------------------------------------------------------------------|---------------------------------------|-------------------------------------------------------------------|----------|---------------------|
|                            | Candidates (First Name, Last Name)<br>$\mathbb{Z}$ & |                  |                                                                                                    |                                       |                                                                   |          | annabelle@lusk.io = |
| <b>B</b>                   | File                                                 |                  | Edit View Insert Format Data Tools Add-ons Help                                                                       | Last edit was seconds ago             |                                                                   | Comments | <sup>2</sup> Share  |
|                            | $n \approx P$<br>ē                                   | s<br>100% -      | $.0 \t 00$ 123 -<br>Arial<br>%                                                                                        | 10                                    | $A - A - B - B$<br>B<br>I<br>÷                                    | More -   | $\hat{\phantom{a}}$ |
| fx                         | <b>First Name</b>                                    |                  |                                                                                                    |                                       |                                                                   |          |                     |
|                            | $\blacktriangle$                                     | B                | c                                                                                                    | D                                     | ε                                                                 | F        | G                   |
|                            | <b>First Name</b>                                    | <b>Last Name</b> | Email                                                                                                    | Phone                                 | Link                                                              |          |                     |
|                            | Ondřej                                               | Zelený           | ondra@example.com                                                                                                    | +420 776 123 123:<br>+420 222 123 456 | https://example.com/ondra11                                       |          |                     |
|                            | Andrew                                               | Jensen           | andrew@example.com                                                                                                    |                                       |                                                                   |          |                     |
|                            | Scott                                                | Muller           | scott@example.com                                                                                                    | +48 627 726 726                       | https://example.com/scott-muller;<br>https://example.com/scott999 |          |                     |
|                            | Joanna                                               | Tailor           |                                                                                                    | +44 (0) 20 7946 0123                  |                                                                   |          |                     |
|                            | Imad                                                 | <b>Hissim</b>    |                                                                                                    |                                       |                                                                   |          |                     |
|                            | Brandon                                              | Palmer           | brandon@example.com;<br>brandon.palmer@example.com                                                                    |                                       |                                                                   |          |                     |
|                            | <b>Nicolas</b>                                       | <b>Hissim</b>    |                                                                                                    | +44 (0) 20 7946 0876                  | https://example.com/nicolas                                       |          |                     |
|                            | Ulla                                                 | Larsson          |                                                                                                    | +44 (0) 20 7946 0111                  |                                                                   |          |                     |
|                            |                                                      |                  |                                                                                                    |                                       |                                                                   |          |                     |
|                            |                                                      |                  |                                                                                                    |                                       |                                                                   |          |                     |
|                            |                                                      |                  |                                                                                                    |                                       |                                                                   |          |                     |
|                            |                                                      |                  |                                                                                                    |                                       |                                                                   |          |                     |
|                            |                                                      |                  |                                                                                                    |                                       |                                                                   |          |                     |
|                            |                                                      |                  |                                                                                                    |                                       |                                                                   |          | $6 - 1$             |

*Obrázek 6: Google Dokumenty, Tabulky – základní obrázek (Lusk: Slučování sloupců tabulek)*

#### **Google Hangout**

V roce 2013 vydala společnost Google svůj nový nástroj pro textové, hlasové a video konverzace Google Hangouts. Tento nástroj umožňuje konverzaci (videokonverzaci) prostřednictvím počítače nebo mobilního zařízení pro až 10 osob v klasické verzi a až 15 osob ve firemní verzi. Účastníci konverzace mohou navíc sdílet své obrazovky, prohlížet dokumenty a navzájem na nich spolupracovat. Služba Hangouts On Air umožňuje uživatelům streamovat živá vysílání na stránkách Google+ či YouTube nebo na vlastních webových stránkách. (Calishain, 2004)

#### **Řešení Google pro školství**

V současné době je nutno nejdříve zprovoznit aplikaci G-Suite na doméně školy. Pro školy celý systém obsahuje profesionálního a oblíbeného emailového klienta Gmail a nástroj Hangout popsaný výše. Mimo standardních nástrojů na správu cloudového úložiště, kalendáře, obsahuje i webové aplikace vyvíjené speciálně pro školství. Jednou z těchto aplikací je například Classroom (učebna), která umožňuje řídit výuku a sledovat plnění úkolů, dále nástroj Mapy (Trávníček, 2013), Blogger, což je nástroj na řešení například školních nebo třídních novin. V neposlední řadě jsou to aplikace Fotky a multimediální sociální síť YouTube. (Skála, 2012)

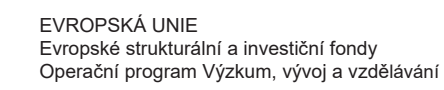

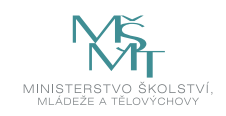

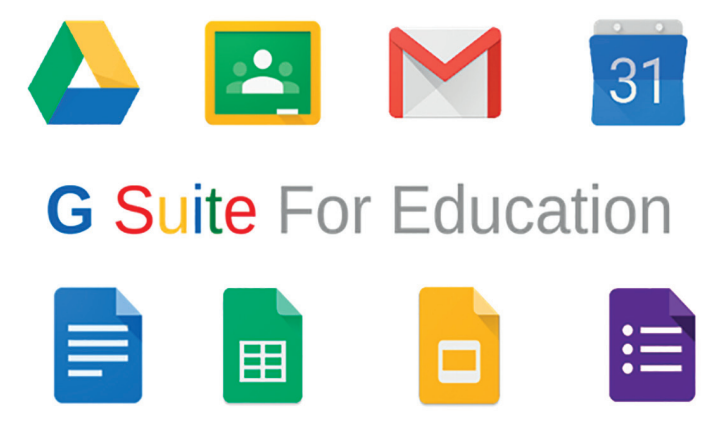

*Obrázek 7: Google G-Suite pro vzdělávání (eChalk: Free Google Apps for Education)*

### **3.3 Řešení iCloud ve vzdělávání**

Řešení společnosti Apple se oproti dalším v řadě věcí liší. Mimo nabídky standardního alternativního balíčku kancelářských aplikací iWork pro iCloud, který je dostupný na internetové stránce www.icloud.com a ke své funkci potřebuje platný Apple ID účet, jsou zde i speciální aplikace určené pro vzdělávání. (Harrington, 2009; Bierdsdorfer, 2012)

Pokud škola vlastní nějaké zařízení s operačním systémem Apple macOS, může si zcela zdarma nainstalovat aplikaci iBooks Author, upravený a vylepšený textový editor, který je upraven k tvorbě elektronických knih, které lze na zařízeních se systémem Apple iOS (Gregor, 2011) a iPadOS stahovat zdarma nebo za příslušnou cenu nastavenou pro uveřejnění v iBooks Store. Tyto knihy obsahují kromě textu a statických obrázků, galerie obrázků (slide show obrázků), média ve formě videí, testy a kvízy, speciální 3D objekty, interaktivní obrázky a HTML kód, který dovoluje vložit nástroje programátorů třetích stran. Jedním z těchto doplňků jsou třeba tzv. Bookry (Bookry, 2019), které dovolují vložit do výukové knihy například speciální vyplňovací formulář, kalkulačku, spojovačky, mapy, prohlížeče obrázků nebo sociální sítě. Celý proces tvorby knihy učitelem je ukládán do služby iCloud. K publikování do iBooks Store je nutno využít nástroj iTunes Producer. (Janeček, 2012; Lavrinčík, 2012)

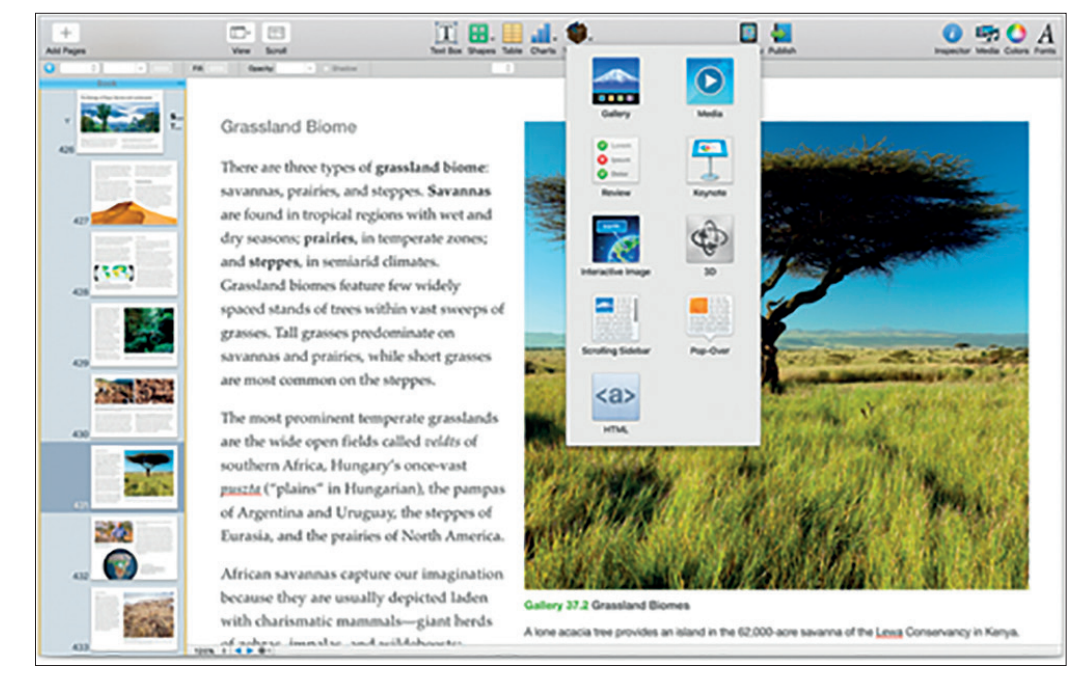

*Obrázek 8: Apple iBooks Author (Lavrinčík, 2012)*

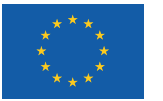

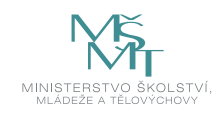

Dalším nástrojem pro školství je aplikace iTunes University, která je primárně určena pro terciální školství, ale lze ji využít ke sdílení studijních materiálů případně dalších dokumentů. (Lavrinčík, 2013; Gliksman, 2013; Harsha, 2012)

V současné době si popularitu na základních a středních školách získává i aplikace Classroom (třída), která učiteli pomůže vést hodiny, sdílet práci studentům nebo spravovat jejich zařízení, publikovat a zrcadlit obsah pomocí Apple TV. (Začínáme s aplikací Třída 2.0, 2017)

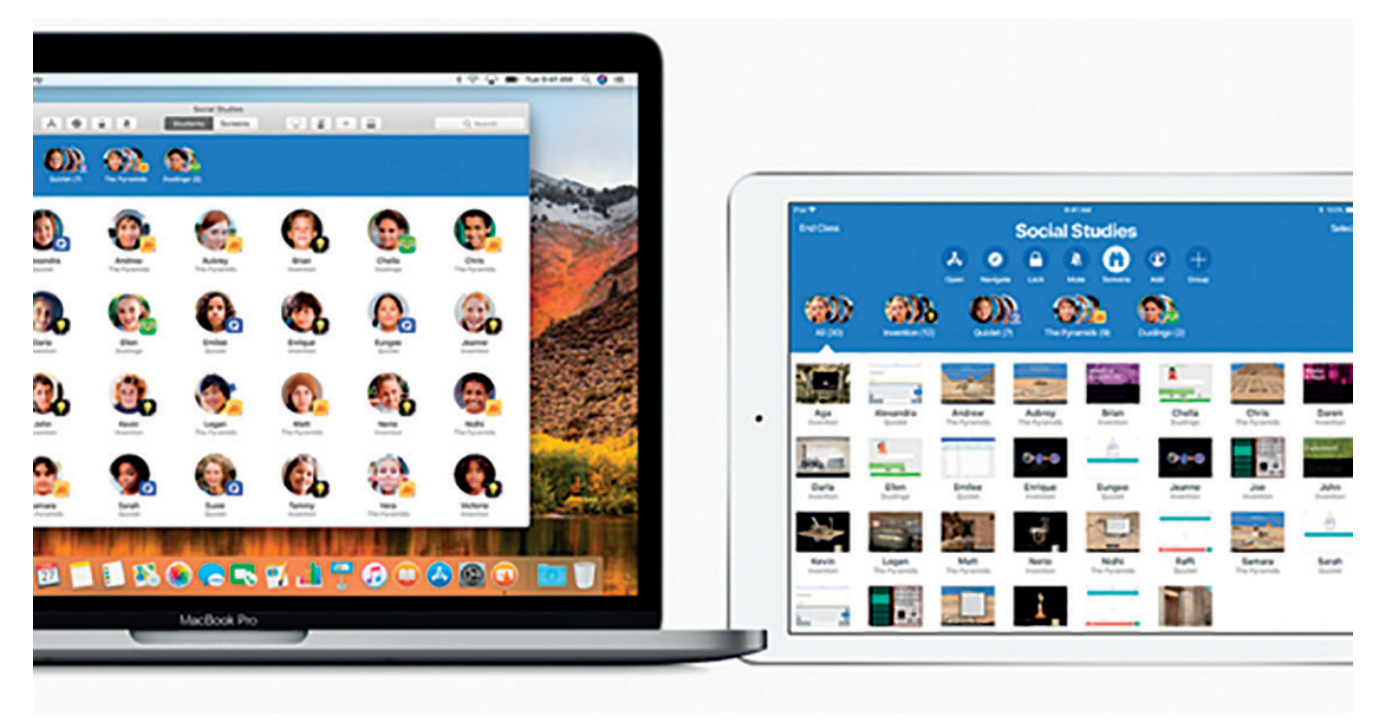

*Obrázek 9: Aplikace Apple Classroom (Třída), (Začínáme s aplikací Třída 2.0, 2017)*

### **3.4 Srovnání řešení cloudových řešení ve vzdělávání**

Srovnávat řešení tří největších hráčů Microsoft, Google a Apple je v hlavní části (cloudovém úložišti a balíčku kancelářských aplikací) jednoduché. Tato řešení jsou nastavena proti sobě tak, aby si navzájem konkurovala. Mírnou výhodu má Microsoft díky standardnímu kancelářskému balíčku Microsoft Office. V případě Google jde o nástroj s odlišným rozložením funkcí, v případě Apple nestandardní defaultní formát dokumentů, v případě použití MS Office formátu nebo univerzálního PDF je zaručena nefunkčnost animace kouzelný přesun.

Výhody řešení Office 365 spatřujeme ve standardním formátu dokumentů, Outlook poštovního klienta, Skype pro videohovory.

Výhody řešení Google spočívají v nástrojích Google Hangout, propojení se sociální sítí YouTube, speciálních aplikací pro školství Classroom nebo Blogger.

Výhody řešení Apple vidíme zejména v propojení hardware a software, nástroj iBooks Author pro tvorbu elektronických výukových knih a časopisů, dále nástroj iTunes Univerzity nebo nástroj Classroom (Třída), která učiteli pomůže vést hodiny, sdílet práci studentům.

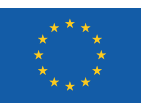

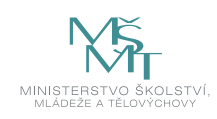

### **Příklady**

*Typický příklad pro řešení Office 365 jsou aplikace Word, Excel a PowerPoint.*

*Příklad pro Google Apps jsou nástroje – Dokumenty, Tabulky, Prezentace nebo nástroje Hangout, Classroom nebo Blogger a sociální síť YouTube.*

*Pro řešení Apple je příkladem aplikace iWork pro iCloud, nástroj iBooks Author, iTunes Univerzity nebo aplikace Třída 2.0.*

### **SHRNUTÍ**

- y Prvním z nástrojů Office 365 je univerzální balíček cloudových kancelářských aplikací Microsoft Office, úložiště One-Drive, nástroje pro videohovory Skype a nástroj Forms na tvorbu kvízů a testů.
- Nástroje Google Apps představují alternativní řešení k Microsoft Office 365 od společnosti Google. Ke standardním nástrojům dokumentů, tabulek, prezentací přidávají nástroj na tvorbu dotazníků. K velmi netradičním řešením patří Google Hangout v kombinaci se sociální sítí YouTube. Řešení má i svoje speciální aplikace pro vzdělávání jako například Classroom nebo Blogger.
- Řešení Apple iCloud pro školství obsahuje kromě klasického kancelářského balíčku iWork pro iCloud i řadu dalších nástrojů využitelných speciálně ve vzdělávání. Za zmínku stojí například nástroj iBooks Author pro tvorbu elektronických výukových knih a časopisů, dále nástroj iTunes Univerzity nebo nástroj Classroom (Třída), která učiteli pomůže vést hodiny, sdílet práci studentům.

### **Kontrolní otázky a úkoly**

- *1. Pokuste se definovat výhody řešení Office 365.*
- *2. K čemu se dá ve vzdělávání využít aplikace Apple Classroom?*
- *3. Popište, jak lze propojit nástroj Google Hangout se sociální sítí YouTube.*

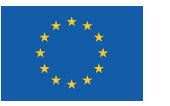

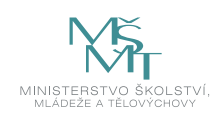

### **4 CLOUDOVÁ ÚLOŽIŠTĚ**

### **4.1 DropBox**

Jedná se o webové úložiště, které ke své činnosti využívá technologie cloud computingu (Storage as a Service = "úložiště jako služba). Je primárně určeno k ukládání a sdílení souborů pro jednotlivce nebo pro organizace. Dropbox založili v roce 2007 Drew Houston a Arash Ferdowsie. Ve verzi zdarma máme k dispozici 2 GB prostoru, jedná se o jednu vybranou složku v počítači, jejíž kompletní obsah je nahraný i na serverech společnosti DropBox Inc. a odsud je distribuován na další zařízení uživatele jednotlivce nebo organizace. Jsou podporovány platformy Microsoft Windows, Apple Mac OS a Linux. Z mobilních platforem je podporováno Android, iOS, iPadOS a BlackBerry prostřednictvím nativních aplikací. Obsah celé složky je dostupný i prostřednictvím webové stránky www. dropbox.com s příslušnými přihlašovacími údaji (DropBox).

Za zajímavé standardní funkce lze považovat šifrování AES-256, posílání souborů DropBoxu přes Gmail, zálohu chatů IM klientů, velké množství doplňků, jako například webové SentToDropBox (umožní uživatelům posílat z emailu soubory přímo do Dropboxu) nebo MacDropAny (umožní uživatelům synchronizovat více složek pomocí služby DropBox) a mnoho dalších. Ve svých začátcích dokonce DropBox umožňoval zdarma rozšířit kapacitu díky pozvání přátel ke službě DropBox. Dnes je DropBox díky řadě inovativních funkcí velmi oblíbeným cloudovým úložištěm (DropBox).

Placený účet rozlišuje dvě skupiny, a to jednotlivce a organizace. Pro jednotlivce je menší účet omezen velikostí 2 TB, 30denní historií změn souborové struktury nebo dvoufaktorovým zabezpečením za cenu € 9.99/měsíc; nebo vyšší 3 TB verzi, kde navíc získáte až 180denní historií změn souborové struktury nebo rozšířené možnosti technické podpory za cenu € 16.58/měsíc (DropBox).

Pro týmy, organizace, školy jsou možností tzv. týmové účty ve dvou variantách: standard (2 TB uživatel) a advanced (3 TB uživatel). Více informací lze získat na internetových stránkách služby www.dropbox.com (DropBox).

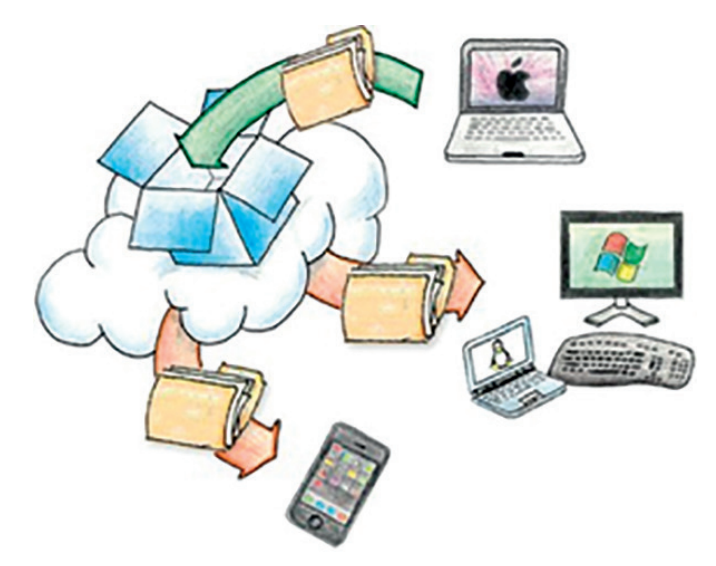

*Obrázek 10: Úroveň správy dle distribučních modelů (Zdarma.org)*

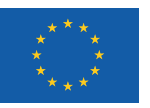

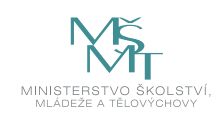

### **4.2 iCloud a iCloud Drive**

Služba společnosti Apple iCloud v praxi plní dvě funkce, a to zálohovací a synchronizační. První zmíněná slouží primárně k tomu, abyste se nemuseli bát o ztrátu vašich nastavení, zpráv, dokumentů, kontaktů a multimédií, jako jsou fotografie a videa. Druhá vám ulehčuje život, a pokud vlastníte jedno Apple zařízení, tak při koupi dalšího nemusíte projít celým procesem nastavování znovu. Stačí se na novém zařízení přihlásit do služby iCloud a nastavení se mezi zařízeními automaticky přenášejí (Apple.cz: iCloud…), (Apple: jak probíhá zálohování dat…).

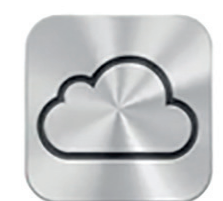

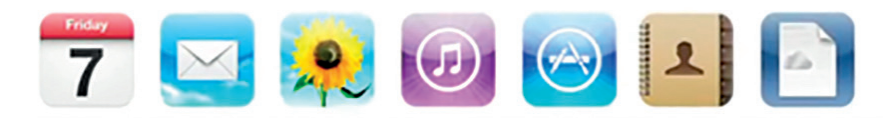

#### *Obrázek 11: iCloud (Lavrinčík, 2013)*

Zatímco v původním konceptu iCloud nebyl k dispozici uživatelsky otevřený cloudový disk pro ukládání libovolných souborů s uživatelskou konfigurací, tak ve verzi iCloud Drive ano. Cloudové řešení iCloud Drive (Apple.cz: iCloud Drive – nejčastější dotazy*)*, tedy samostatná jednotka, která funguje podobně jako stávající řešení třetích stran, přichází až s novějšími verzemi iOS a Mac OS. Jednou z funkcí je i kompletní záloha plochy a automatická synchronizace na všechna zařízení. Ve standardní verzi dostane uživatel pro 1 účet Apple ID k dispozici 5 GB zdarma prostoru pro službu iCloud/ iCloud Drive, dokoupit lze velikost 50 GB za 0,99 USD/měsíc. U větších tarifů o velikosti 200 GB nebo 2 TB se může o tuto kapacitu uživatel dělit se svojí rodinou, aniž by měli navzájem přístup ke svým privátním souborům. Dle současného ceníku Apple stojí 200 GB 79 Kč/měsíc a 2 TB 249 Kč/měsíc. (Apple.cz: iCloud), (Apple: jak probíhá zálohování dat)

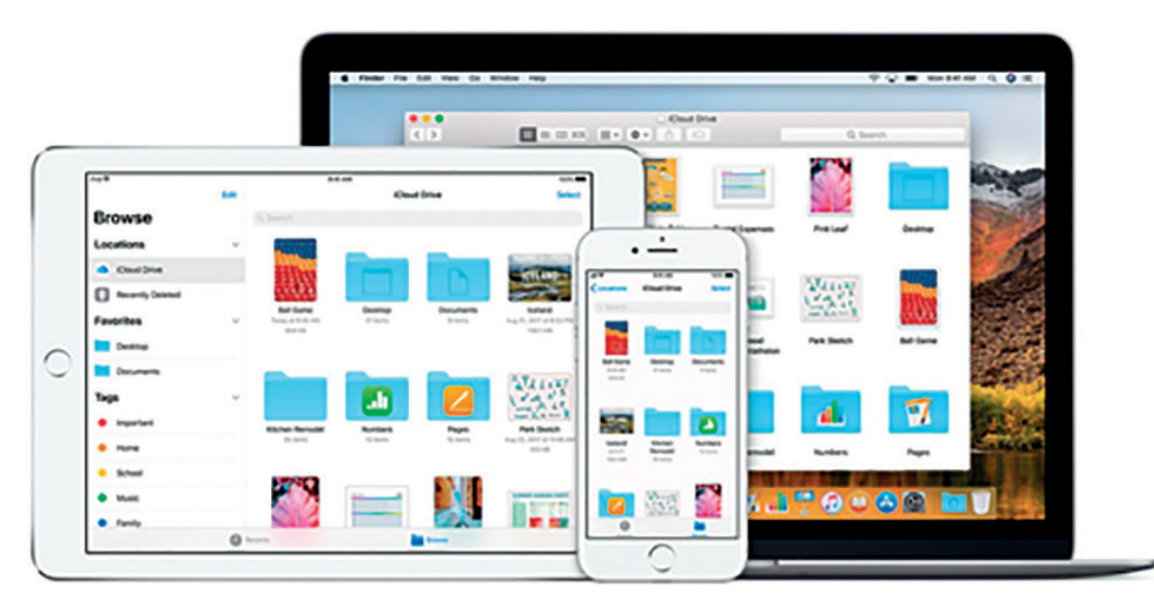

*Obrázek 12: iCloud Drive (Apple.cz: iCloud Drive – nejčastější dotazy)*

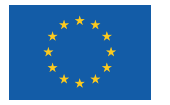

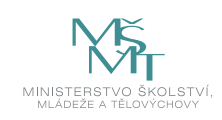

### **4.3 OneDrive**

OneDrive je cloudové webové úložiště, které umožňuje uživatelům nahrát své dokumenty na úložiště, a tak umožnit jejich online přístup ze všech svých zařízení připojených k internetu, jako je například tablet a chytrý telefon. Soubory uložené na OneDrive mohou být přístupné vlastníkovi, přátelům a mohou být označeny i jako veřejně přístupné. Pro snadný přístup k veřejně přístupným souborům není striktně vyžadován standardní účet Microsoft (dBServices: FileMaker OneDrive Integration*)*.

Služba dříve nabízela 15 GB volného prostoru zdarma pro nového uživatele. V dnešní době už nabízí pro nové uživatele zdarma pouze 5 GB, další rozšíření je možné pouze za úplatu. Nejmenší placená varianta je 100 GB/měsíc za cenu 50 Kč/ měsíc. Další variantou jsou již spojení i se službou Office 365 a nabízí 1 TB pro jednotlivce nebo v případě rodinného předplatného až celkem 6 TB pro 6 uživatelů (2 699 Kč/rok). Microsoft láká nové uživatele na příznivou cenu a funkce jako například skenování dokumentů pomocí mobilního telefonu s automatickým ukládáním na OneDrive, možnost mít dokumenty pouze online, časové omezení platnosti odkazů a multiplatformní přístup z jakéhokoliv zařízení.

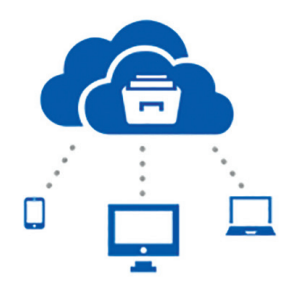

*Obrázek 13: Microsoft OneDrive (dBServices: FileMaker OneDrive Integration)*

### **4.4 Google Disk**

Služba Google Disk společnosti Google slouží pro ukládání a synchronizaci souborů. Samotná společnost Google popisuje svoji službu Disk Google jako *"místo, kde můžete vytvářet, sdílet a uchovávat své dokumenty a týmově na nich spolupracovat"*.

Do cloudového Disku Google mohou uživatelé nahrávat jakýkoli typ souborů, tyto soubory sdílet s ostatními a přistupovat k nim z libovolného počítače, tabletu či smartphonu. Její uživatelé mohou snadno synchronizovat soubory mezi počítačem a cloudem pomocí aplikace pro počítače s operačními systémy MacOS a Windows. Výše popsaná aplikace v jejich počítači vytvoří zvláštní složku a všechny změny souborů, které jsou v ní uloženy, se synchronizují se službou Disk, s webovým rozhraním i ostatními zařízeními. Standardní verze Disku Google poskytuje 15GB úložiště sdílené mezi produkty Gmail a Disk a fotografiemi v systému těchto služeb.

| Google                                                                             |                                                                                                    | ۹                                                                                                    |                                          |  |  |
|------------------------------------------------------------------------------------|----------------------------------------------------------------------------------------------------|----------------------------------------------------------------------------------------------------|------------------------------------------|--|--|
| <b>Disk</b>                                                                        | m                                                                                                    |                                                                                                    | ۰<br>ш<br><b>Radit v</b><br>$\mathbf{H}$ |  |  |
| wrwoler   A<br>- Muj disk<br>> Sdlano se mncu<br>Shwird Ckou<br>Poslední<br>Mini - | Seznamte se se svým diskem<br>Muj Disk je domovem pro všechny vaše soubory. S<br>aplikaci Disk Google pro počitač můžete<br>synchronizovat soubory z počitače se složkou Můj<br>Disk.<br>Stätenout Disk Coogle pro PC | $\times$<br>Cmristée tol<br>· Prozkoumejte levou navigačni nabidku.<br>· Vytvírejte dokumenty Google a další typy souboru.<br>· Prohližejte si soubory zběžné pomocí nového zobrazení<br>milliv.<br>· Vyzkoušejte mebilní aplikaci Disk Google. |                                          |  |  |
| Akteita                                                                            | <b>HÁTTV</b>                                                                                                    | <b>VLASTINK</b>                                                                                                    | NAPOSLEDY UPRAVENO                       |  |  |
| Všechny položky                                                                    | 口☆■                                                                                                    | já                                                                                                    | 20.47n                                   |  |  |
| Koš<br>Mastnik, typ, další »                                                       | 口☆日                                                                                                    | já                                                                                                    | 03.06.10 Li                              |  |  |
|                                                                                    | 口立日                                                                                                    | iś                                                                                                    | 26.05.10 15                              |  |  |
| Stähnout Disk Google                                                               | □☆■                                                                                                    |                                                                                                    | já<br>01.09.09 (a)                       |  |  |

*Obrázek 14: Google Disk – základní prostředí (Google, 2019)*

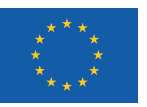

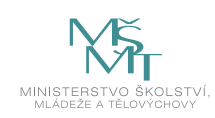

### **4.5 Srovnání cloudových úložišť**

Určit vítěze cloudových úložišť je v dnešní době velmi komplikované vzhledem k tomu, že jednotliví výrobci si vytvářejí uzavřené ekosystémy, které zahrnují hardware, software a cloud řešení v jednom. Ve školství se u nás nejběžněji sahá po řešeních od společností Microsoft OneDrive v kombinaci Office 365 nebo Google Disk s Google Apps.

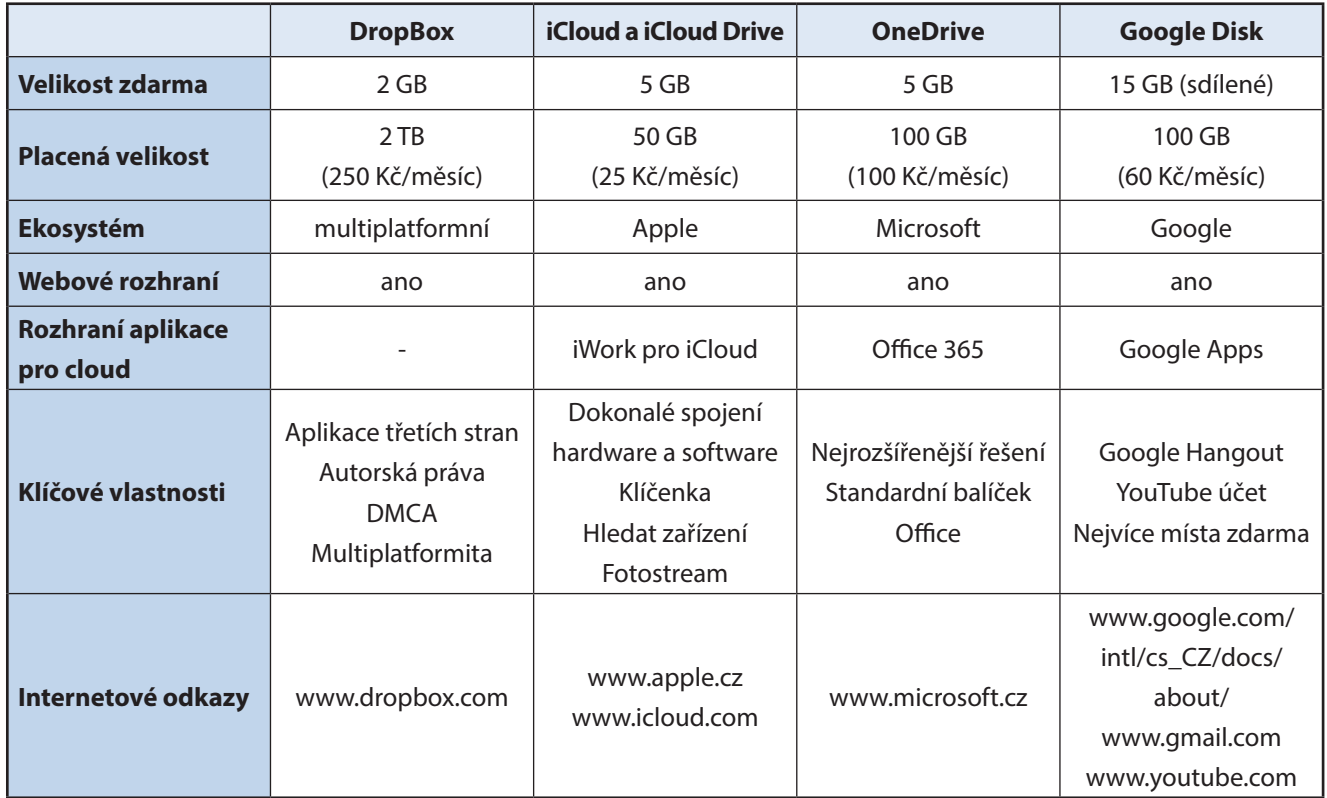

*Tabulka 1: Srovnání cloudových úložišť (zdroj: vlastní)*

### **Příklady**

*Typický příklad pro webové úložiště DropBox je zdarma kapacita 2 GB, multiplatformita, autorská práva DMCA.*

*Pro řešení iCloud a iCLoud Drive jsou klíčové služby klíčenka, synchronizace emailů, zpráv, kalendáře, poznámek, fotostream nebo nástroj hledat zařízení.*

*Pro řešení společnosti Microsoft je k dispozici 5 GB prostoru, dokonalé napojení standardního balíčku MS Office 365 (aplikace Word, Excel, PowerPoint).*

*Pro Google disk je typický největší úložný prostor až 15 GB, který je ovšem sdílený s dalšími službami, propojení s Google Hangout nebo YouTube.*

### **Shrnutí**

- Základními typy cloudových úložišť jsou DropBox, iCloud a iCloud Drive, One Drive a Google Disk.
- Každé s těchto úložišť je většinou spojeno s určitou platformou do "tzv. ekosystému" a má svoje výhody i nevýhody.

### **Kontrolní otázky a úkoly**

- *1. Pokuste se porovnat výhody a nevýhody jednotlivých cloudových řešení.*
- *2. Pokuste se definovat co nejvýhodnější cloudové úložiště pro vzdělávání.*
- *3. Pokuste se vysvětlit rozdíl mezi službami iCloud a iCloud Drive.*

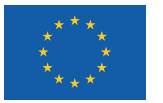

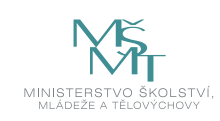

### **POUŽITÁ LITERATURA**

BATYSTA, František, 2015. *Využití cloud computingu v praxi.* Písek: Centrum aplikovaného výzkumu a dalšího vzdělávání, 2015.

BENTO, Alberto M. a Anil AGGARWAL, 2013. *Cloud computing service and deployment models: layers and management.* Hershey, PA: Business Science Reference, ISBN 978-146-6621-879.

BIERDSDORFER, J. D, 2013. *iPad: The missing manual.* 5th edition. USA: O'Reilly Media Inc., ISBN 978-1-449-32556-5.

BREEDING, Marshall, 2012. *Cloud computing for libraries.* London: Facet Publishing, Tech set. ISBN 978-1-85604-847-7.

CALISHAIN, Tara a Rael DORNFEST, 2004. *100 způsobů, jak vyzrát na Google.* Gliwice: Helion, ISBN 83-7361-565-2.

GLIKSMAN, Sam, 2013. *iPad in Education for Dummies.* 1st edition. Hoboken: John Wiley & Sons, Inc., 419 s. ISBN 978-1- 118-37538-9.

GREGOR, Lukáš, 2011. *iPad: průvodce s tipy a triky.* 1. vyd. Brno: Computer Press, 288 s. ISBN 978-80-251-3336-1.

HARRINGTON, Richard, 2009. *iWork: Keynote, Pages and Numbers.* 1st edition. Berkeley: Peachpit Press, 481 p. ISBN 978- 0-321-61851-1.

HARSHA, Shubhangi, KATARIA, Sumit, 2012. *Teaching with iPad How-To.* 1st edition. Birmigham: Packt Publishing Ltd., ISBN 978-1-84969-442-1.

JANEČEK, Vladimír, 2012. *Jak na iBooks Author. SuperApple Magazín.* Dražovice. Ročník 2. Číslo 3. s. 72n. ISSN 1805-0212.

KUBÁLEK, Tomáš, Markéta KUBÁLKOVÁ a Ivana TOPOLOVÁ, 2012. *Microsoft Office 365: systém sjednocené komunikace.*  Brno: Tribun EU, Manažerská informatika. ISBN 978-80-263-0245-2.

LAVRINČÍK, Jan, 2013. *Tvorba výukových materiálů pro tablety iPad.* In Trendy ve vzdělávání. 1. vyd. Olomouc: GEVAK, 2013. ISSN 1805-8949.

LAVRINČÍK, Jan, 2018. *Cloudové systémy.* 1. vyd. Olomouc: Moravská vysoká škola Olomouc, o.p.s., 107 s. ISBN nemá.

MOC, Jaroslav, 2012. *Cloud computing a jeho bezpečnost.* Praha, Bakalářská práce. Bankovní institut vysoká škola Praha.

SCHMIDT, Eric, Jonathan B. ROSENBERG a Alan EAGLE, 2015. *Jak funguje Google.* Přeložil Martin BEDNARSKI. Brno: Jota, ISBN 978-80-7462-749-1.

SKÁLA, David a Michal MARTOCH, 2012. *Začínáme ve škole s aplikacemi od Google: pomůcka pro učitele i žáka: výukový materiál pro projekt Elektronická školička.* Nový Jičín: Krajské zařízení pro další vzdělávání pedagogických pracovníků a informační centrum, ISBN 978-80-905036-4-9.

TOPOLOVÁ, Ivana, 2013. *Nástroje pro týmovou spolupráci v cloudu.* Praha: Oeconomica, ISBN 978-80-245-2001-8.

TRÁVNÍČEK, Jan a Jakub TROJAN, 2013. *Využití mapových produktů Google pro environmentální výchovu.* Brno: Lipka školské zařízení pro environmentální vzdělávání, Metodický materiál pro učitele. ISBN 978-80-87604-56-4.

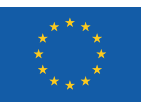

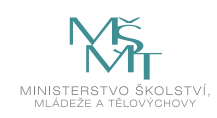

### **Elektronické zdroje**

*Apple.cz: iCloud – nejlepší možné místo pro tvoje fotky, soubory a další,* 2018 [online]. Apple. [cit. 2019-07-08]. Dostupné z www: https://www.apple.com/cz/icloud/

*Apple.cz: iCloud Drive – nejčastější dotazy,* 2018 [online]. Apple. [cit. 2019-07-08]. Dostupné z www: https://support.apple. com/cs-cz/HT201104

*Apple: jak probíhá zálohování dat na jednotlivých zařízeních a práce s iCloud,* 2017 [online]. Apple. [cit. 2019-07-08]. Dostupné z www: https://www.datahelp.cz/clanky/apple--jak-probiha-zalohovani-dat-na-jednotlivych-zarizenich-a-prace- -s-icloud

*Bookry.com: Widget Library,* 2019 [online]. Bookry. [cit. 2019-07-08]. Dostupné z www: http://bookry.com

*dBServices: FileMaker OneDrive Integration,* 2017 [online]. dBServices. [cit. 2019-07-08]. Dostupné z www: https://dbservices.com/articles/filemaker-onedrive-integration/

*DropBox,* 2019 [online]. DropBox. [cit. 2019-07-08]. Dostupné z www: www.dropbox.com/

*eChalk: Free Google Apps for Education: What's in it for Google?,* 2017 [online]. eChalk. [cit. 2019-07-08]. Dostupné z www: https://www.echalk.com/blog/2017/1/20/free-google-apps-for-education-whats-in-it-for-google

*Google: Vytvářejte působivé dokumenty,* 2019 [online]. Google. [cit. 2019-07-08]. Dostupné z www: https://www.google. com/intl/cs\_CZ/docs/about/

LAVRINČÍK, Jan. *iBooks a iBooks Author očima pedagoga.* [on-line]. cit. [2012-05-12]. Dostupné z www: http://superapple. cz/2012/05/ibooks-a-ibooks-author-ocima-pedagoga/

*Lusk: Slučování sloupců tabulek,* 2019 [online]. Lusk. [cit. 2019-07-08]. Dostupné z www: https://lusk.io/cs/guides/candidate-import-via-file/joining-spreadsheet-columns

*Microsoft: Získejte Office 365 pro celou školu zdarma,* 2017 [online]. Microsoft. [cit. 2019-07-08]. Dostupné z www: https:// www.microsoft.com/cs-cz/microsoft-365/academic/compare-office-365-education-plans?rtc=1&activetab=tab%3aprimaryr1

SCHREIBER, Manuel*. Cloud Computing,* 2009 [online]. Chip. [cit. 2019-07-08]. Dostupné z www: https://www.chip.cz/novinky/trendy/cloud-computing/

*Začínáme s aplikací Třída 2.0: Příručka pro učitele k aplikaci Třída pro iPad,* 2017 [online]. 2017 [cit. 2019-07-08]. Dostupné z www: https://www.apple.com/cz/education/docs/getting-started-with-classroom-2.0\_cs.pdf

*Zdarma.org: Představení online disku DropBox. Je dobrý pro zálohy i sdílení,* 2009 [online]. Zdarma. [cit. 2019-07-08]. Dostupné z www: http://www.zdarma.org/magazin/17/predstaveni-online-disku-dropbox-je-dobry-pro-zalohy-i-sdileni/

ZIKMUND, Martin*. Co je to Cloud computing a proč se o něm mluví,* 2010 [online]. Business vize. [cit. 2019-07-08]. Dostupné z www: http://www.businessvize.cz/software/co-je-to-cloud-computing-a-proc-se-o-nem-mluvi

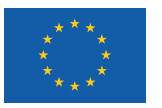

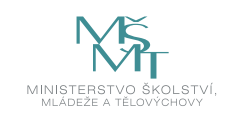

### **POZNÁMKY**

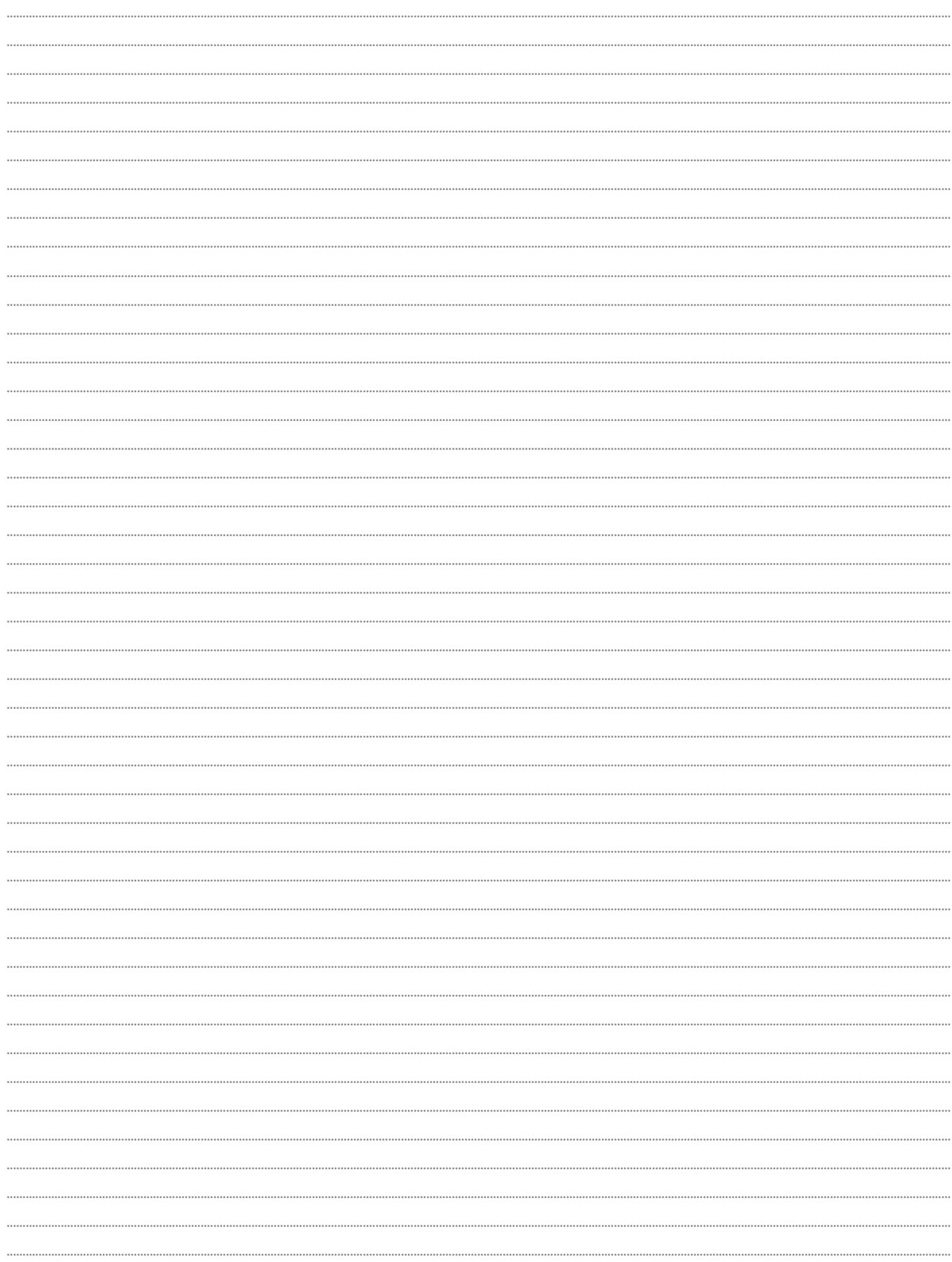

### PdF UP v Olomouci, Žižkovo nám. 5, 771 40 Olomouc

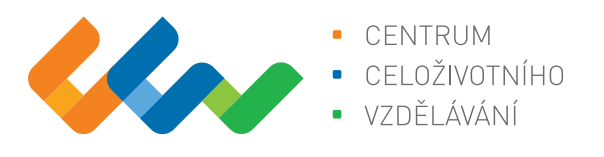

Centrum celoživotního vzdělávání

# www.ccv.upol.cz

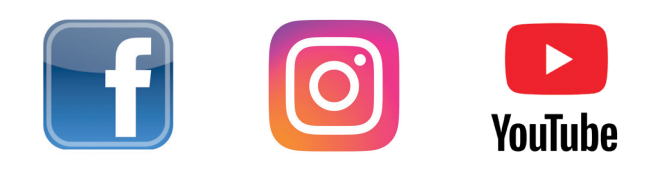